# **ИТОГОВЫЙ ЭКЗАМЕН ПО ДИСЦИПЛИНЕ**

#### **«Библия как литературный памятник и священный текст»**

# **ПИСЬМЕННЫЙ ЭКЗАМЕН ТРАДИЦИОННЫЙ – ОТВЕТЫ НА ВОПРОСЫ.**

Проводится в ИС Univer. Формат экзамена – синхронный. Процесс сдачи письменного экзамена студентом предполагает **автоматическое создание экзаменационного билета** студенту, на который необходимо формировать письменный ответ путем прямого ввода текста в систему.

## **ПРЕПОДАВАТЕЛЬ**

Преподаватель загружает в вопросник ИС Univer. (univer.kaznu.kz) разработанные экзаменационные вопросы.

## **РЕГЛАМЕНТ ПРОВЕДЕНИЯ ЭКЗАМЕНА**

**ВАЖНО** – экзамен проводится по расписанию, которое заранее должно быть известно

студентам и преподавателям. Это ответственность кафедр и факультета.

## **СТУДЕНТ**

1. Сначала должен проверить интернет соединение на компьютерном устройстве (моноблок, ноутбук, планшет). Устройство должно быть обеспечено зарядкой в течение всего времени экзамена.

2. Открыть веб-портал Univer.kaznu.kz через любой браузер, но предпочтительно через Google Chrome.

3. Авторизоваться со своей учетной записью. Если не помнит свой логин и пароль, должен обратиться к своему куратору-эдвайзеру до начала экзамена.

4. Перейти во вкладку Бакалавр, Магистрант или Доктор Phd в зависимости от ступени обучения. Затем активизировать функционал **Расписание экзаменов**

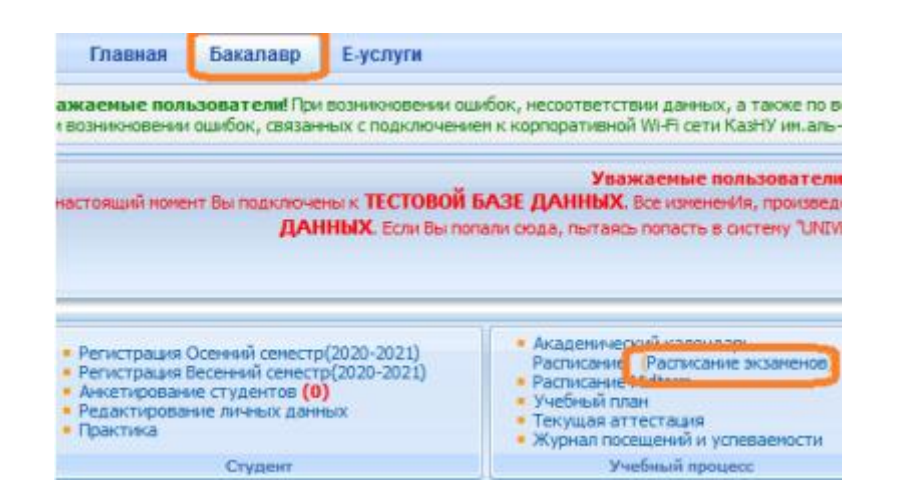

5. Для тех дисциплин, по которым наступило время экзамена, появится команда **Сдать письменный экзамен** (выделена красным цветом). Это означает, что студент может переходить по ссылке и отвечать на вопросы экзамена.

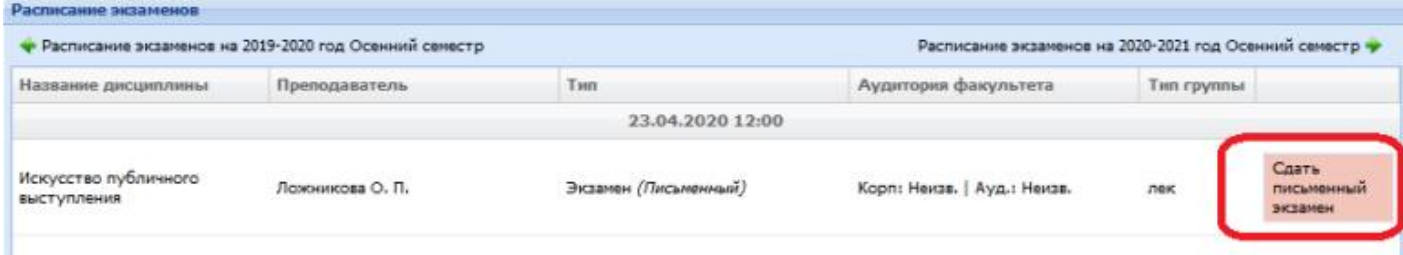

#### **Функция сдать письменный экзамен**

**Студент** на своей странице просмотра расписания экзаменов должен воспользоваться функцией «Начать экзамен».

- Функция сдать письменный экзамен активна только после начала времени экзамена.
- Функция сдать письменный экзамен доступна студенту на период проведения экзамена. Установленное время для экзамена одинаково для всех факультетов и специальностей.
- Функция сдать письменный экзамен активна только для тех студентов, у которых есть незакрытые итоговые ведомости (экзамен, пересдача, Incomplete).
- Функция сдать письменный экзамен закрывается по истечению отведенного времени на сдачу экзамена.

**ВНИМАНИЕ.** В ИС Univer cтудент не может прикреплять файлы. Он обязан вводить свой ответ в поле ответа с помощью клавиатуры компьютера в онлайн режиме.

6. После перехода по ссылке Сдать письменный экзамен откроется окно, где студент

увидит вопросы своего экзаменационного билета. Длительность экзамена составляет

ровно 2 часа.

**ВНИМАНИЕ.** Для факультетов естественно-научного направления и ВШЭиБ возможно увеличение длительности экзамена на 1 час по представлению на имя проректора по учебной работе с обоснованием причин увеличения длительности экзамена (сложный ввод формул и т.д.)

7. После окончания времени система не примет письменные ответы. Поэтому рекомендуется периодически сохранять напечатанные ответы на странице до истечения времени. На странице отображен таймер, по которому студент может ориентироваться по времени. Если во время сдачи экзамена, у студентов пропала связь интернета или студент случайно закрыл страницу, то он должен вновь восстановить связь или повторно войдите в систему, повторив шаги с 2 по 7. В течение экзамена студент может вернуться в систему и продолжить отвечать на вопросы своего билета.

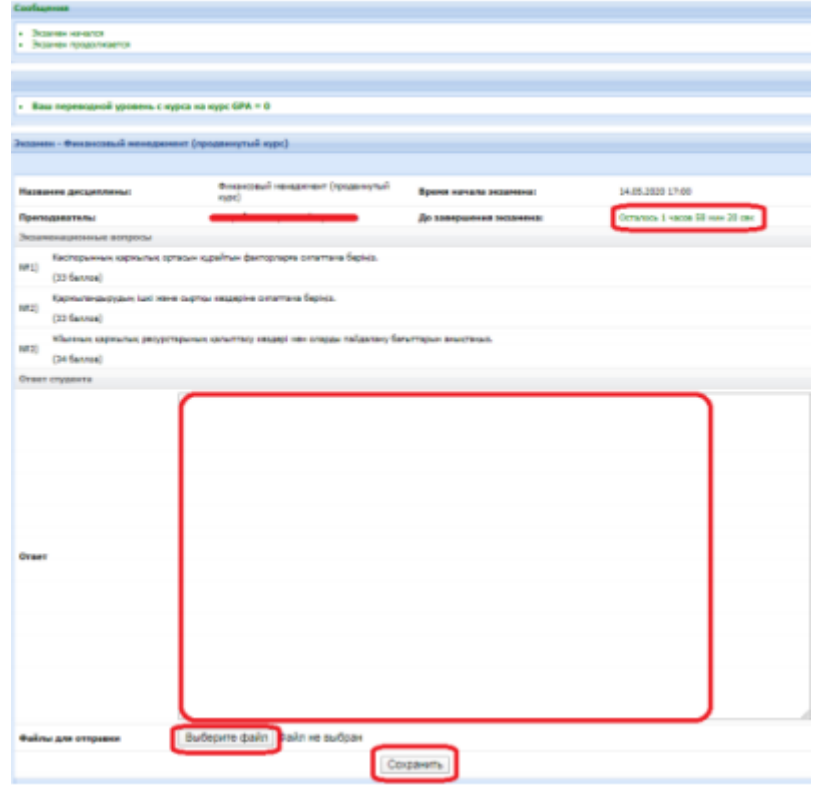

 Для удобства студента Система автоматически будет сохранять работу (текст) каждые 10 минут.

• На странице ответа на вопросы билетов есть кнопка – «Сохранить», студент может нажать ее, когда решит завершить письменный экзамен.

 После того как ответ сохранится, файл автоматически будет проверяться на оригинальность.

## **ЭКЗАМЕНАТОР/ЛЕКТОР**

1. Экзаменатор на своей странице «Преподаватель» переходит по ссылке Аттестация – Выбрать ведомость (экзаменационная, пересдача, Incomplete) – Открыть ведомость – Проверить письменную работу по дисциплине.

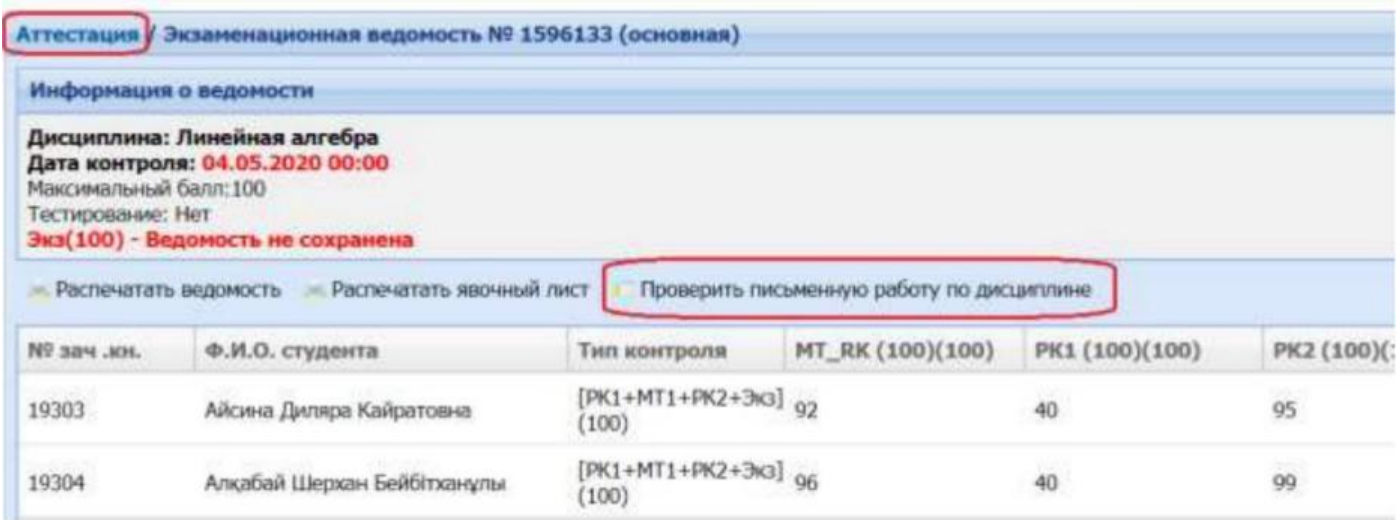

2. Откроется список студентов, включенных в ведомость и завершивших письменный экзамен по дисциплине. Преподаватель может просмотреть вопросы экзаменационного билета каждого студента.

3. Для ознакомления с текстовым ответом студента на вопросы необходимо использовать ссылку **Подробнее.**

#### РЕЗУЛЬТАТЫ ЭКЗАМЕНАЦИОННОЙ СЕССИИ

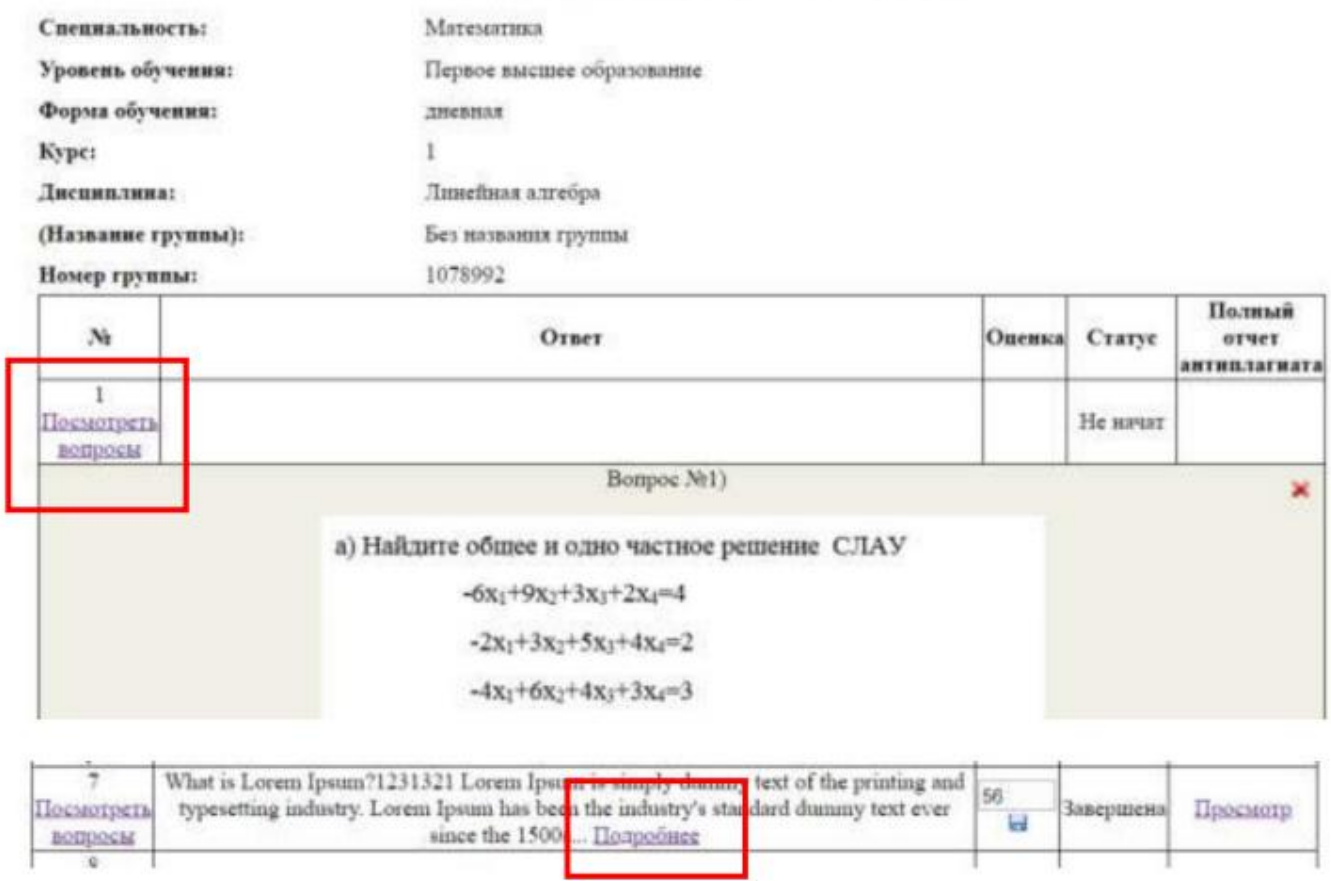

В системе предусмотрен вариант проверки ответов на оригинальность. Проверка включается автоматически, если ВУЗ поддерживает связь с antiplagiat.ru. Для просмотра полного отчета перейдите по ссылке **Просмотр** в поле **Полный отчет Антиплагиата.**

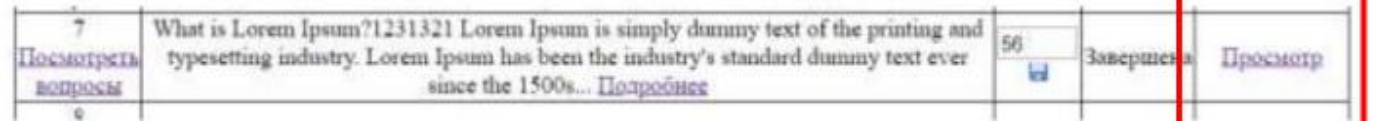

**ВНИМАНИЕ.** Анализ отчёта о наличии плагиата в письменной работе студентов является обязательным. Преподаватель оценивает отчёт системы Антиплагиат, при необходимости, производит его пересчёт (в случае подключения ИИТиИР возможности редактировать полный отчет).

5. Преподаватель изучает ответ студента и принимает решение о выставлении соответствующего балла с учетом уровня оригинальности работы. 6. После проверки работы студента, можно проставить балл в поле **Оценка** и **Сохранить** его, используя кнопку

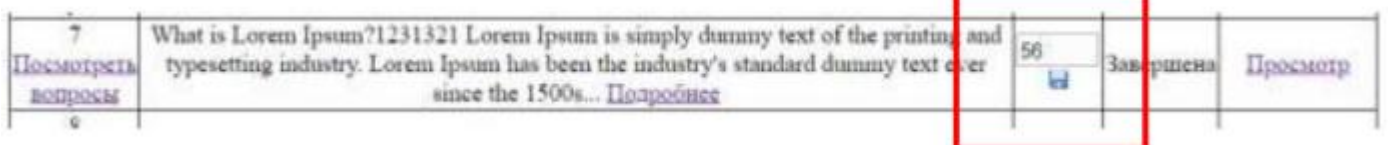

Поле **Статус** показывает состояние сдачи экзамена студентом (завершенный, не начатый, не завершенный).

**ВНИМАНИЕ.** Вы не можете начать оценивать работы студентов до завершения экзамена! Проставленные оценки не переносятся в ведомость автоматически. Преподаватель переносит выставленные баллы в ведомость вручную. 7. По окончанию проверки ответов студентов и проставления оценок можно будет распечатать форму результатов экзамена перейдя по ссылке **Дистанционные курсы – Открыть дисциплину – Печать результатов экзамен.** (Распечатка – по запросу служб ВУЗа или для того, чтобы преподавателю было удобно переносить баллы в ведомость. Если необходимости нет, распечатывать не нужно).

#### **Темы:**

- 1. Состав и структура Библии
- 2. Понятия: Библейский канон, Божественное Откровение, Священное Писание и Священное Предание
- 3. Библеистика как наука: происхождение, предмет, методы исследования
- 4. Библейские сюжеты в искусстве
- 5. История появления ветхозаветного текста
- 6. Ветхий и Новый Завет: история формирования канона
- 7. Различие теологического и секулярного взгляда на природу Библии
- 8. Введение в библейскую экзегетику
- 9. Правила и методы экзегезы
- 10.Библейская герменевтика: законы и принципы толкования
- 11.История толкования Библии
- 12.Подготовить презентацию на тему: «Интерпретация библейских мотивов»
- 13.Понимание библейских образов и прообразов
- 14.Библия как исторический источник
- 15.Понятия и термины в Библии
- 16.Художественное сравнение текстов Библии
- 17.Библия в Советском Союзе»
- 18.Библейские мифологемы и их интерпретация
- 19.Библейская история и современная наука
- 20.Библейские стихи: толкование, значение и контекст
- 21.Изучение религии в системе образования
- 22.Библейская ономастика и археология
- 23.Правила посещения культовых сооружений
- 24.Проблемы Синодального перевода Библии

25.Переводы Библии: история и современность

- 26.Школы библейской критики.
- 27.Библия и ее исторический контекст
- 28.Библейская хронология и география
- 29.Псалтырь: история возникновения, автор, переводы
- 30.Библия и ее исторический контекст